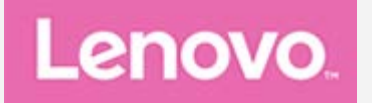

# **Lenovo Tab P11 Plus**

# **Руководство пользователя**

**Lenovo TB-J616F Lenovo TB-J616X**

**Вся информация, помеченная звездочкой \* в данном руководстве, относится только к модели WLAN+LTE (Lenovo TB-J616X).**

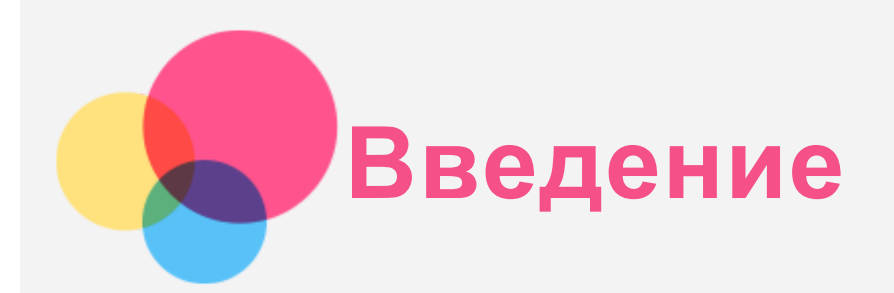

Прежде чем использовать информацию и само изделие, обязательно ознакомьтесь с перечисленными ниже разделами:

- *Руководство по технике безопасности, гарантии и быстрому запуску*
- *Уведомление о действующих нормативах*
- «Важная информация по технике безопасности и обращению с устройством» в разделе «Безопасность».

*Руководство по технике безопасности, гарантии и быстрому запуску* и *Уведомление о действующих нормативах* см. на сайте http://support.lenovo.com.

*Примечание. Все изображения и иллюстрации в настоящем документе приводятся исключительно для справки и могут отличаться от готового изделия.*

# Технические характеристики

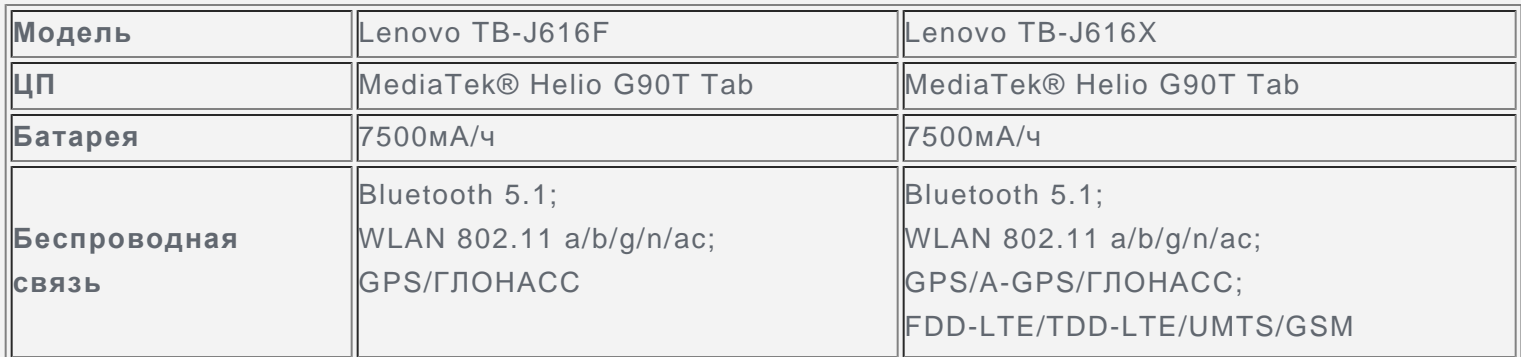

*Примечание. Lenovo TB-J616X поддерживает полосы LTE 1,2,3,4,5,7,8,20,28,38,40,41; но в некоторых странах LTE не поддерживается. Чтобы узнать, поддерживает ли устройство сети LTE в вашей стране, обратитесь к оператору мобильной связи.*

# Главный экран

Использование устройства начинается с главного экрана. Для вашего удобства на главном экране уже установлено несколько полезных приложений и виджетов.

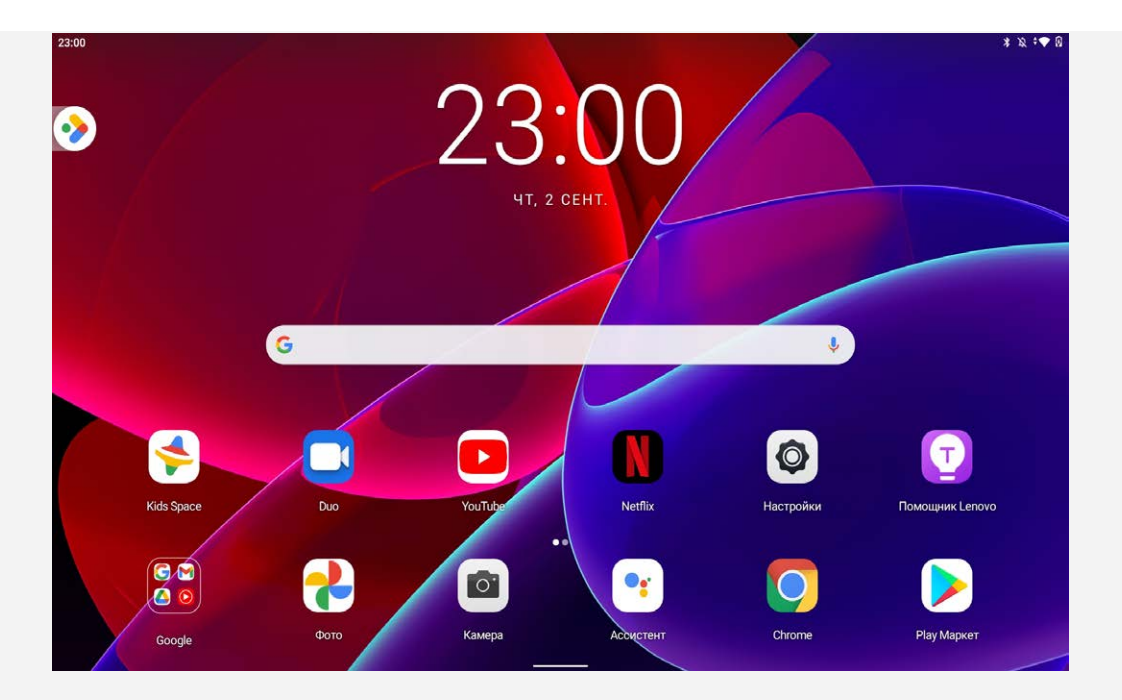

*Примечание. Функции и главный экран вашего устройства могут отличаться в зависимости от вашего местоположения, языка, оператора и модели устройства.*

Вы можете настроить собственный вид главного экрана в любое время.

**Главный экран**

На главном экране по умолчанию расположена поисковая строка **Google** и ряд полезных приложений.

**Развлекательное пространство**

Слева от главного экрана по умолчанию коснитесь  $\bullet$  и открыть развлекательное пространство.

**Добавление виджета на главный экран**

Нажмите и удерживайте главный экран в любой точке, кроме значков. Коснитесь  $\boxdot$ , нажмите и удерживайте виджет, который вы хотите добавить, перетащите его на нужное место и отпустите.

**Смена обоев рабочего стола**

Нажмите и удерживайте любую точку на главном экране, нажмите  $\Box$ , затем выберите желаемые обои.

Перейдите в **Настройки** > **Экран** > **Обои** и выберите желаемые обои.

# **Перемещение приложения на другой экран**

Нажмите и удерживайте значок приложения, которое требуется переместить, затем перетащите его в нужное место и отпустите.

- **Удаление приложения**
	- 1. Нажмите и удерживайте приложение, которое необходимо удалить.

2. Перетащите приложение на Удаление приложения, а затем отпустите и нажмите **OK**.

# *Примечание. Некоторые системные приложения удалить невозможно.*

**Поиск приложений**

Проведите пальцем вверх от нижней части экрана.

**Просмотр недавних приложений**

Проведите пальцем вверх от нижней части экрана к его середине и сделайте паузу на 1 секунду. Вы можете также выполнить следующие действия:

- Проведите влево или вправо для переключения на приложение, которое вы хотите открыть.
- Чтобы закрыть окно приложения, проведите по нему пальцем снизу вверх.
- Нажмите «Очистить все», чтобы остановить все приложения.

Проведите пальцем снизу вверх, чтобы вернуться на главный экран по умолчанию.

#### Уведомления и быстрые настройки

Панель уведомлений содержит сведения о новых сообщениях, подключении USB и текущих действиях, например о загрузке файлов. Панель быстрых настроек служит для доступа к часто используемым настройкам, таким как переключатель WLAN.

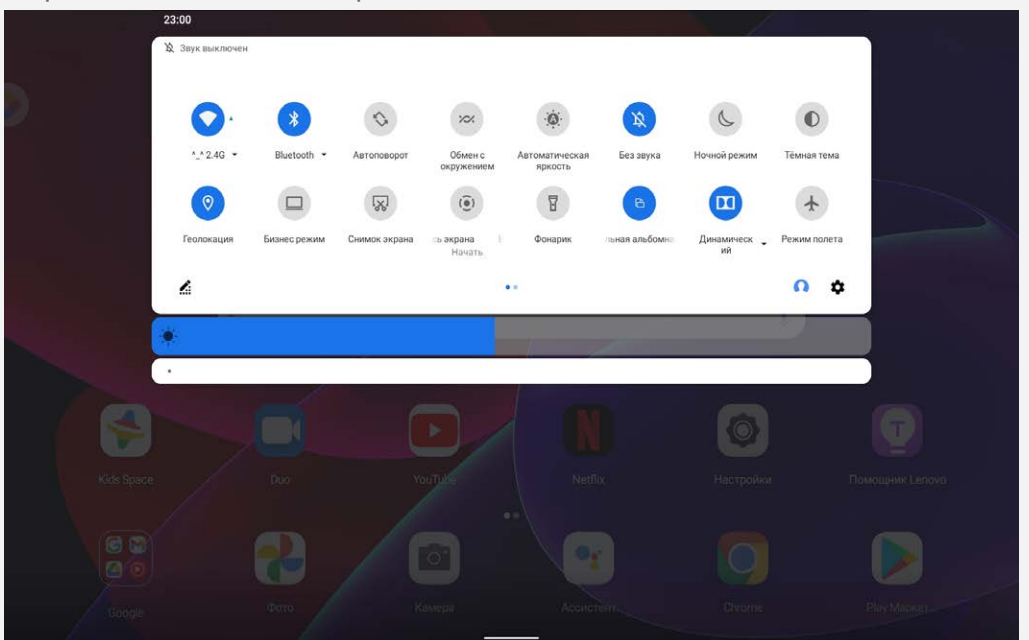

Вы можете выполнить любое из следующих действий:

- Для просмотра уведомлений проведите по экрану сверху вниз.
- Чтобы закрыть панель уведомлений, проведите по экрану снизу вверх.
- Чтобы закрыть уведомление, проведите пальцем влево или вправо по уведомлению.
- Чтобы закрыть все уведомления, коснитесь **Очистить все** в нижней части панели уведомлений.
- Чтобы открыть панель быстрых настроек, дважды проведите по экрану сверху вниз.
- Чтобы закрыть панель быстрых настроек, проведите пальцем снизу вверх.

# Принудительное завершение работы

Нажмите и удерживайте кнопки питания и уменьшения громкости приблизительно в течение 8 секунд, пока устройство не выключится.

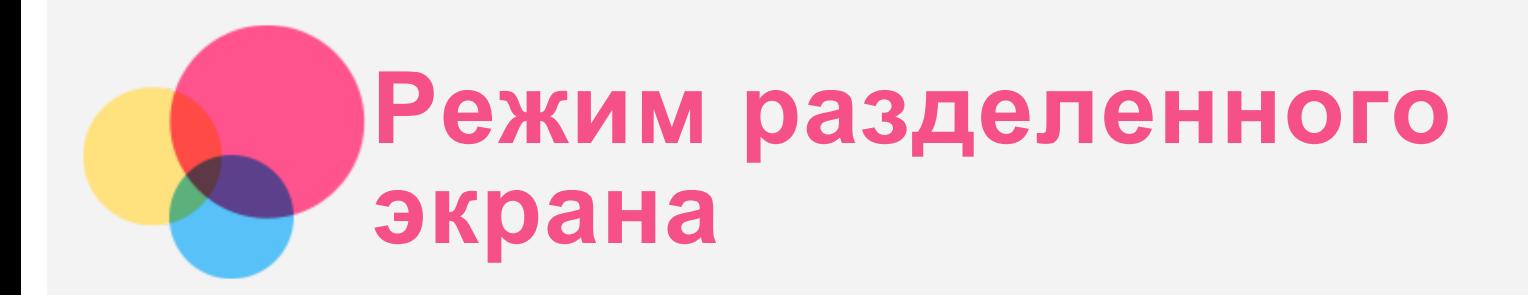

# Использование режима разделенного экрана

Откройте список недавно использовавшихся приложений, коснитесь значка приложения в верхней части экрана, а затем коснитесь **Разделить экран**.

*Примечание. Режим разделенного экрана поддерживается не всеми приложениями.*

# Настройки разделенного экрана

В режиме разделенного экрана можно выполнить следующие действия:

**Настроить размер разделенного экрана**

Перетащите « » между двумя экранами влево или вправо для настройки размера разделенного экрана.

**Заменить второе приложение** Проведите вверх от нижней части экрана, чтобы выбрать другое приложение.

# Выход из режима разделенного экрана

Из режима разделенного экрана можно выйти посредством:

- выбора приложения, которое не поддерживает режим разделенного экрана;
- сдвига « » к краю экрана.

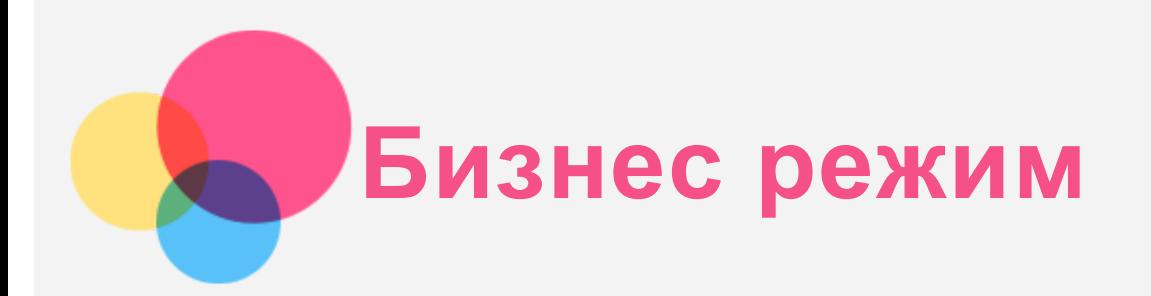

Для включения или выключения указанного режима перейдите в **Настройки** > **Бизнес режим**. Расширьте свои возможности по работе в офисе с помощью мыши и клавиатуры.

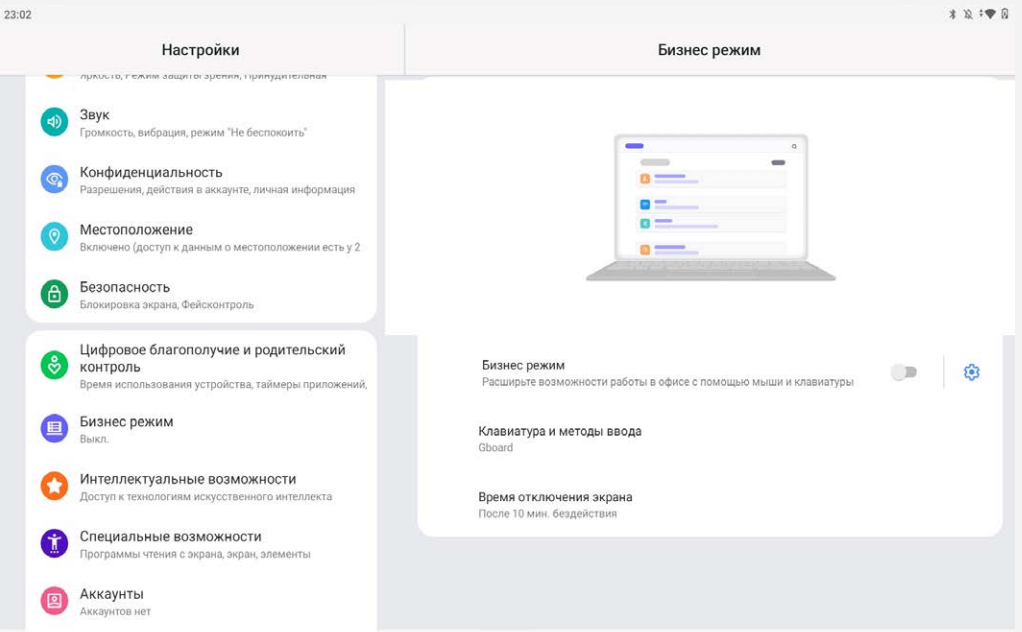

# **Несколько пользователей**

# Настройка пользователей

Существует три типа пользователей:

- **Владелец:** владелец имеет полный контроль над всеми разрешениями пользователей и управляет всеми аккаунтами пользователей.
- **Гость:** имеется только один аккаунт Гостя. Гость имеет ограниченный доступ к устройству.
- **Новый пользователь:** может существовать несколько учетных записей пользователя, включая обычного пользователя.

# Создание новых аккаунтов пользователей

Для создания аккаунтов пользователей, коснитесь **Настройки** > **Система** > **Несколько пользователей** > **Добавить пользователя или профиль** > **Пользователь**.

Коснитесь **Пользователь** > **OK** для создания учетной записи обычного пользователя.

# Переключение между аккаунтами пользователей

- Чтобы переключиться на аккаунт другого пользователя, проведите по главному экрану сверху вниз и затем коснитесь значка пользователей.
- Для переключения на другой аккаунт выберите соответствующий значок другого пользователя на заблокированном экране.
- Коснитесь **Настройки** > **Система** > **Несколько пользователей**и выберите учетную запись другого пользователя, на которого вы хотите переключиться.

# Удаление аккаунта пользователя

Коснитесь **Настройки** > **Система** > **Несколько пользователей** и выберите учетную запись, которую вы хотите удалить, а затем нажмите **Удалить пользователя** > **УДАЛИТЬ**.

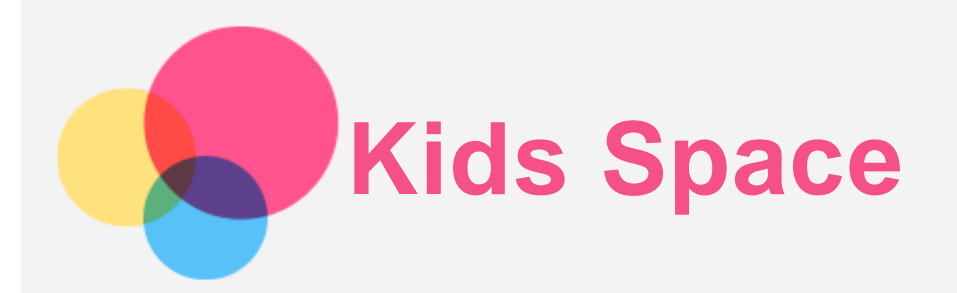

Kids Space (Детское пространство) - это особая учетная запись пользователя, которой могут управлять родители, предлагающие детям безопасное Интернет-пространство с веселым, продуманным и соответствующим возрасту содержанием.

# Начало работы

Коснитесь значка «Kids Space» на экране, выберите пользователя устройства, а затем выполните действия для входа в систему или создания новой учетной записи.

# Управление устройством

Нажмите и удерживайте значок  $\clubsuit$ , чтобы изменить настройки или получить помощь.

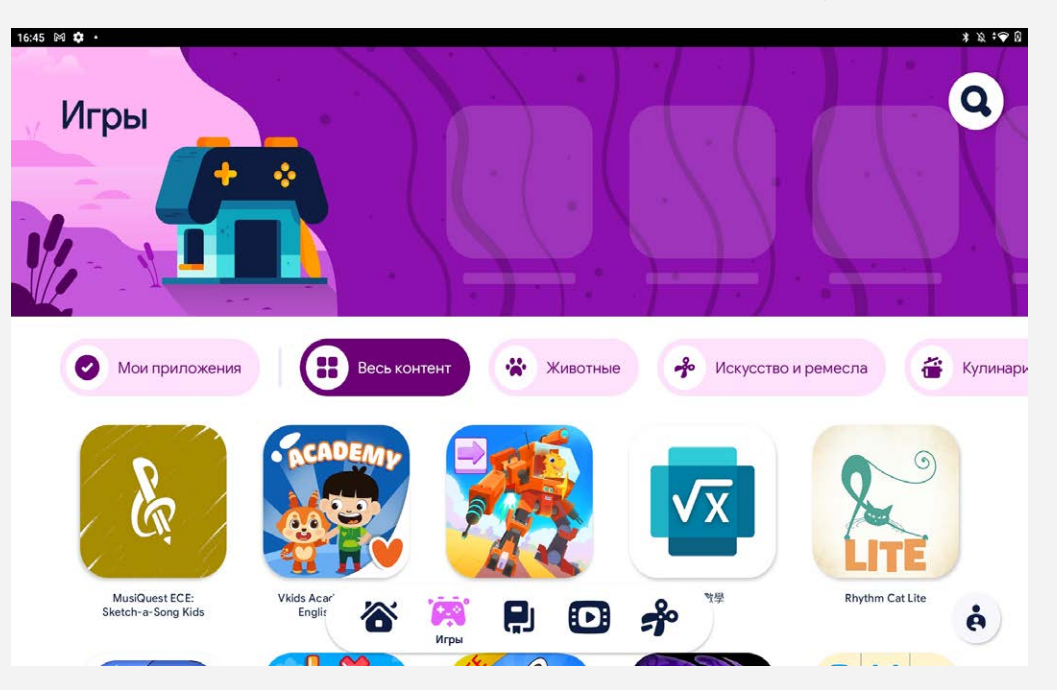

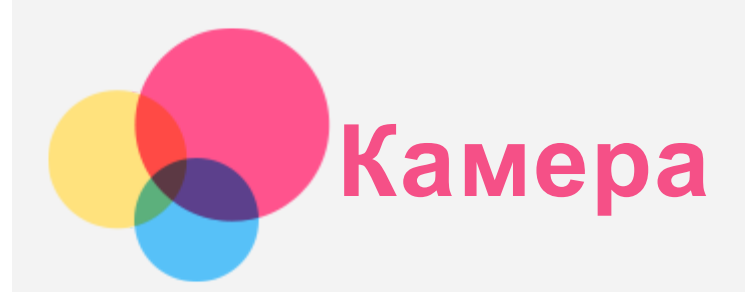

Чтобы открыть приложение камеры, выберите **Камера**.

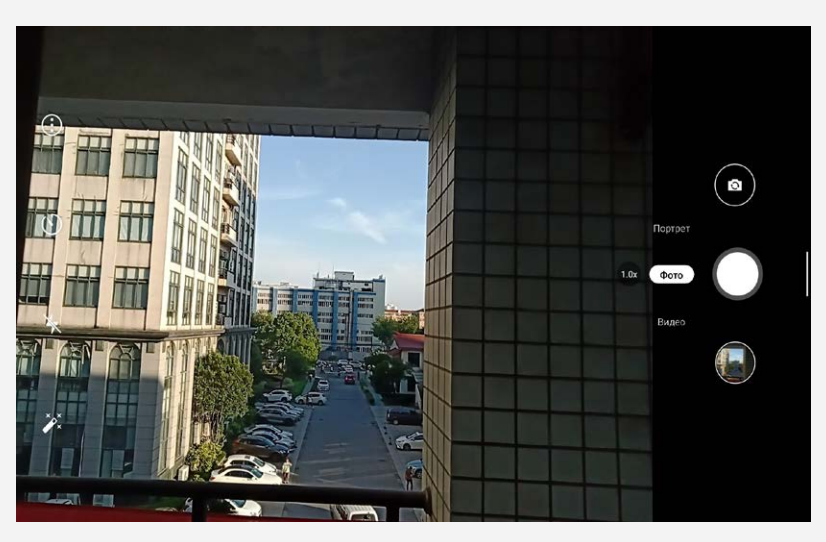

# Съемка фотографий и видео

Вы можете делать фотографии и записывать видео с помощью встроенной камеры устройства.

- Коснитесь Фото, чтобы сделать снимок.
- Коснитесь Видео для записи видео.
- Коснитесь **О**для переключения между передней и задней камерой.
- Коснитесь  $\bigoplus$ , чтобы настроить другие параметры камеры.
- $\bullet$  Нажмите  $\bullet$ , чтобы установить режим съемки с обратным отсчетом.
- Нажмите $\mathbb{Z}_n^{\prime}$  чтобы изменить цветовой стиль.
- Нажмите Хдля включения и выключения вспышки.

# Снимки экрана

Чтобы сделать снимок экрана, нажмите и удерживайте **Кнопку питания** и **Кнопку уменьшения громкости** одновременно.

# Просмотр фотографий и видеозаписей

Фотографии и видео хранятся во внутренней памяти устройства. Вы можете просматривать фотографии и видео следующими способами:

- коснуться эскиза во время использования приложения Камера;
- перейти в **Фото**.
- перейти в **Файлы**.

Снимки экрана хранятся во внутренней памяти устройства. Снимки экрана можно просматривать следующими способами:

- перейти в **Фото**.
- перейти в **Файлы**.

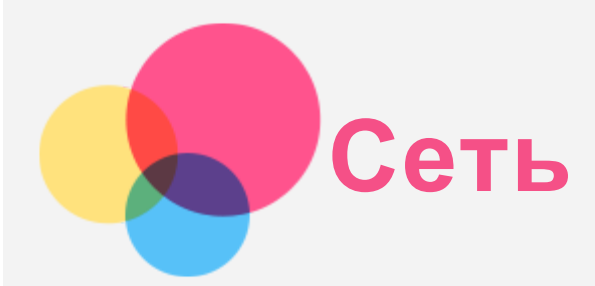

Перед подключением к интернету необходимо настроить беспроводную сеть.

- Настройте сеть WLAN.
- \*Настройте мобильную сеть.
- Настройте сеть VPN.

Вы также можете предоставлять доступ другим устройствам к своей мобильной сети.

• \*Настройте точку доступа.

# Настройка сети WLAN

Перейдите в **Настройки** > **Сеть и Интернет** > **WLAN**. Включите WLAN и выберите в списке одну из точек доступа WLAN, чтобы подключиться к интернету. При подключении к защищенной точке доступа необходимо ввести имя пользователя и пароль.

# \*Настройка мобильной сети

Перейдите в **Настройки** > **Сеть и Интернет** > **Передача данных**. *Примечание. Необходима действующая SIM-карта с подключенной службой передачи данных. Если у вас нет SIM-карты, обратитесь к оператору мобильной связи.*

# Настройка сети VPN

Сети VPN (частные виртуальные сети) используются организациями для безопасного обмена конфиденциальной информацией по общедоступной сети. VPN может потребоваться, например, для доступа к корпоративной электронной почте. Обратитесь к сетевому администратору для настройки VPN для вашей сети.

- 1. Перейдите в **Настройки** > **Сеть и Интернет** > **VPN**.
- 2. Коснитесь  $+$ , чтобы отредактировать профиль VPN, включая имя, тип и адрес сервера, а затем коснитесь **СОХРАНИТЬ**.
- 3. Коснитесь имени сервера VPN, введите имя пользователя и пароль, а затем нажмите **ПОДКЛЮЧИТЬСЯ**, чтобы подключиться к сети VPN.
- 4. Коснитесь  $\bullet$ , чтобы отредактировать или удалить VPN.

# \*Настройка точки доступа

Чтобы предоставить доступ к интернету компьютеру или другому устройству, можно использовать персональную точку доступа.

Перейдите в **Настройки** > **Сеть и Интернет** > **Точка доступа и модем** и выполните следующее: Коснитесь **Точка доступа WLAN**, чтобы настроить точку доступа.

Можно также использовать **USB-модем**, **Bluetooth-модем** или **Ethernet-модем**.

*Примечание. Сообщите друзьям имя и пароль сети, чтобы они могли подключиться к вашей мобильной сети.*

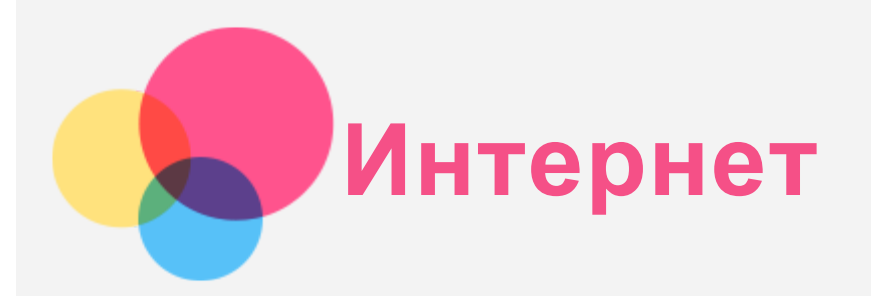

Вы можете просматривать веб-страницы, если устройство подключено к беспроводной или сотовой сети.

Чтобы открыть приложение браузера, выберите **Chrome**.

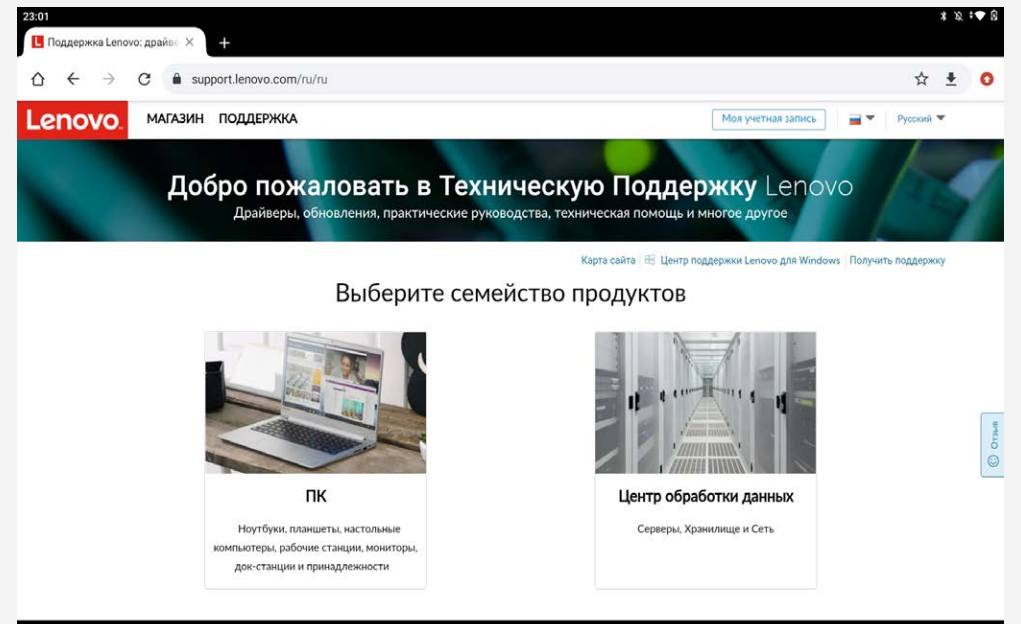

# Доступ к веб-сайтам

Приложение **Chrome** служит для открытия веб-сайтов.

**Ввод веб-адреса**

Для доступа к веб-страницам нет необходимости вводить полный веб-адрес, начиная с «http://». Чтобы перейти на сайт «http://www.lenovo.com», просто введите в адресную строку «www.lenovo.com» и коснитесь  $\Theta$ 

**Поиск по ключевым словам**

Для поиска веб-страниц также можно вводить в адресную строку ключевые слова.

Можно задать поисковую систему, выбрав > **Настройки** > **Поисковая система**.

**Добавление новой веб-страницы**

Коснитесь > **Новая вкладка**, чтобы добавить новую веб-страницу.

Коснитесь > **Новая вкладка инкогнито**, чтобы посещать веб-сайты, не сохраняя данные о ваших действиях в сети.

**Закрытие веб-страницы**

Коснитесь  $\bm{\mathsf{X}}$ , чтобы закрыть вкладку с веб-страницей.

**Обновление веб-страницы**

Коснитесь  $C$ , чтобы обновить веб-страницу. Нажмите  $\leftarrow$ , чтобы вернуться на предыдущую веб-страницу. Нажмите  $\rightarrow$ , чтобы перейти на следующую веб-страницу.

# Сохранение веб-страниц

Изображения и веб-страницы можно сохранять во внутренней памяти устройства.

**Сохранение изображений**

Нажмите и удерживайте изображение, а затем коснитесь **Скачать изображение**.

**Добавление в закладки**

Коснитесь  $\mathbf{\hat{X}}$ , чтобы добавить веб-страницу в Закладки.

Коснитесь > **Закладки**, чтобы просмотреть закладки.

# Настройка специальных возможностей

Коснитесь > **Настройки** > **Специальные возможности**, чтобы настроить масштабирование текста и веб-страницы.

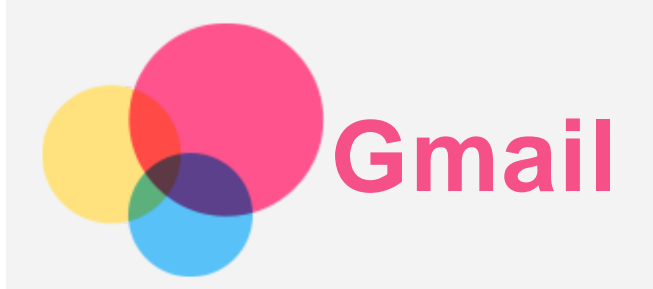

Вы можете отправлять и получать сообщения электронной почты, если устройство подключено к беспроводной сети.

Для доступа к приложению **Gmail** перейдите в **Gmail**.

# Настройка аккаунта Gmail

Если у вас уже есть аккаунт Gmail, вы можете войти в него. В противном случае вам необходимо создать аккаунт Gmail. Вы также можете выполнить вход в аккаунты электронной почты других провайдеров.

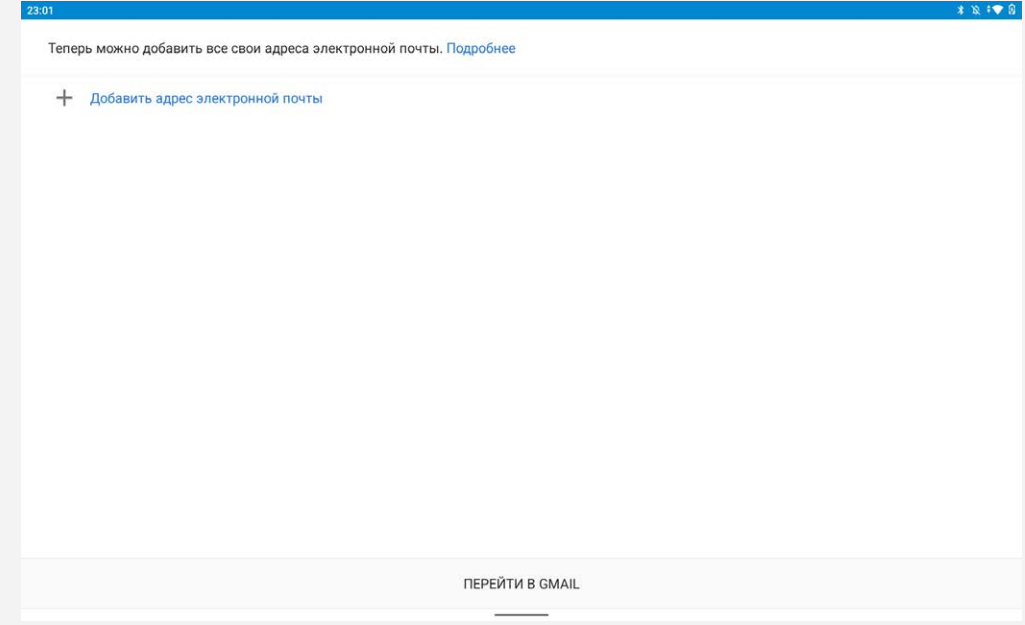

# Использование Gmail

После настройки аккаунта Gmail приложение **Gmail** можно использовать для получения и отправки электронной почты.

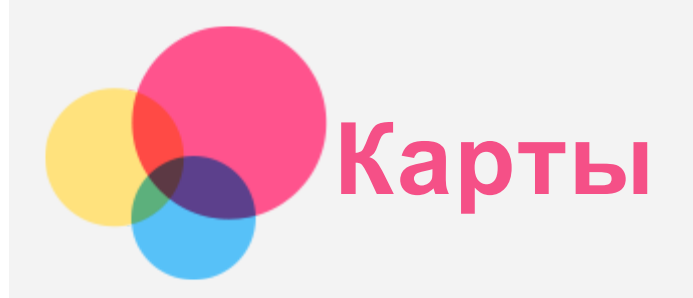

Перед использованием приложения **Карты** необходимо выбрать следующие настройки. Перейдите в **Настройки** > **Местоположение** и разрешите доступ к местоположению для приложений Google.

# Поиск местоположения

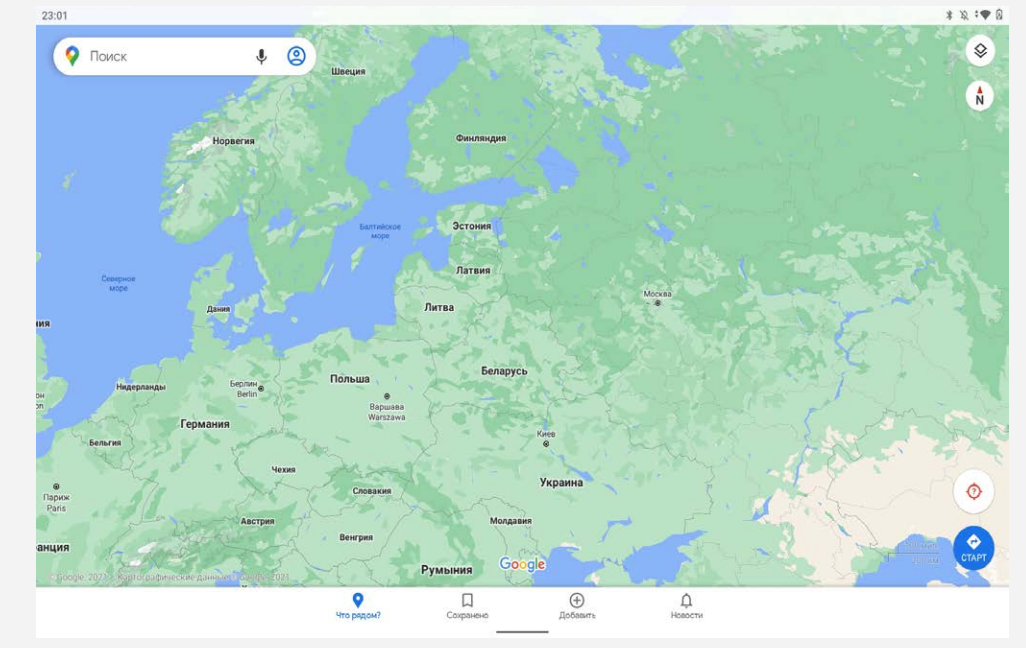

Введите адрес, который необходимо найти, а затем нажмите **Поиск**.

Можно также коснуться  $\P$  и произнести адрес, который необходимо найти.

# Текущее местоположение

Коснитесь  $\hat{\mathbf{\Phi}}$ , чтобы отобразить текущее местоположение. Затем нажмите **Исследовать** для обзора близлежащих объектов.

# Планирование маршрута

Нажмите и введите "**Откуда...**" и "**Куда…**", или просто выберите начальную точку как "**Ваше местоположение**".

Выберите способ передвижения (автомобиль, общественный транспорт или пешком).

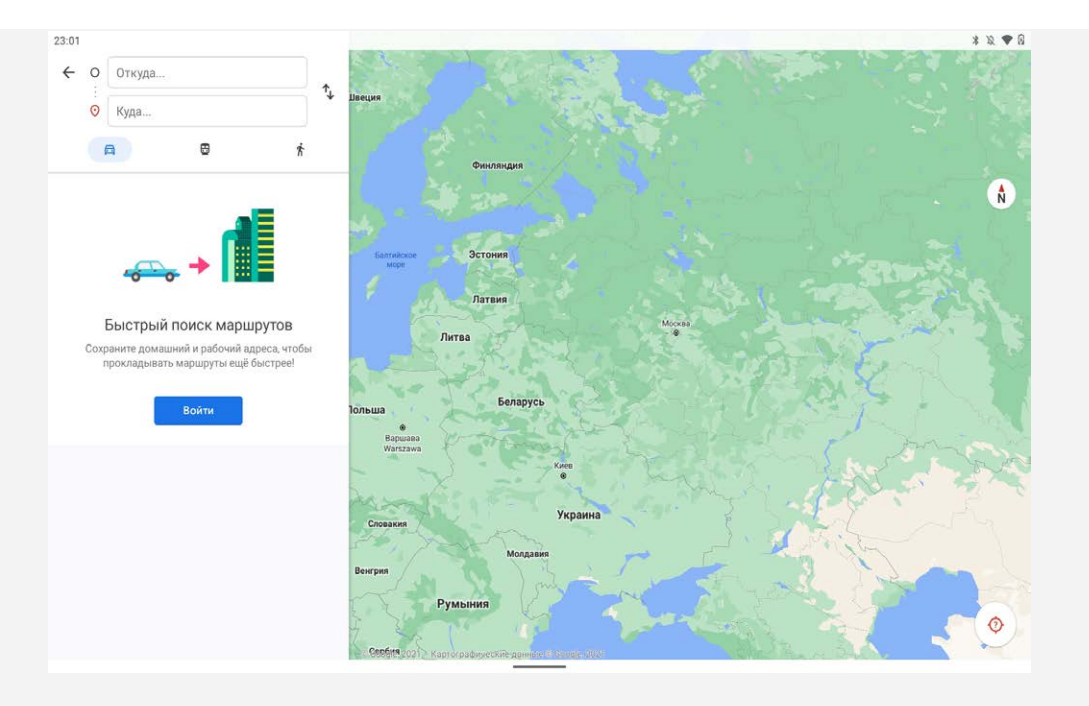

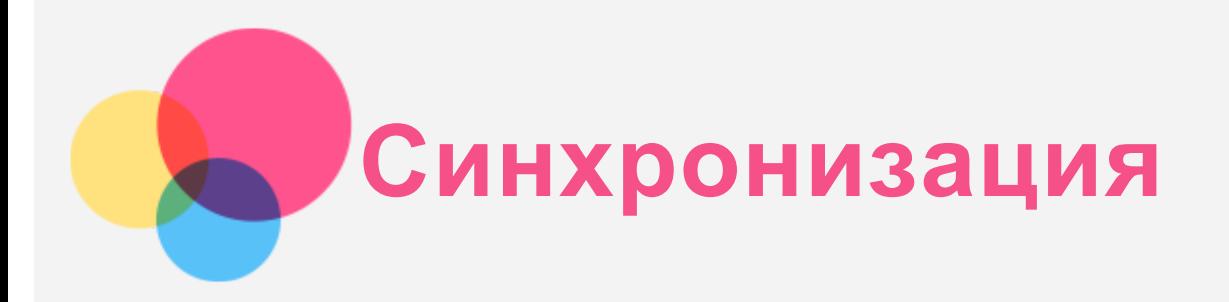

Вы можете переносить с компьютера на устройство и обратно данные, такие как музыка, изображения, видео, документы, файлы приложений Android (APK) и т. д.

# Подключение устройства к компьютеру

Подключите устройство к компьютеру с помощью USB-кабеля.

Проведите по экрану вниз от верхнего края. В строке уведомлений будет отображено «**Подключено в режиме зарядки**».

Коснитесь надписи **Подключено в режиме зарядки** для просмотра других вариантов.

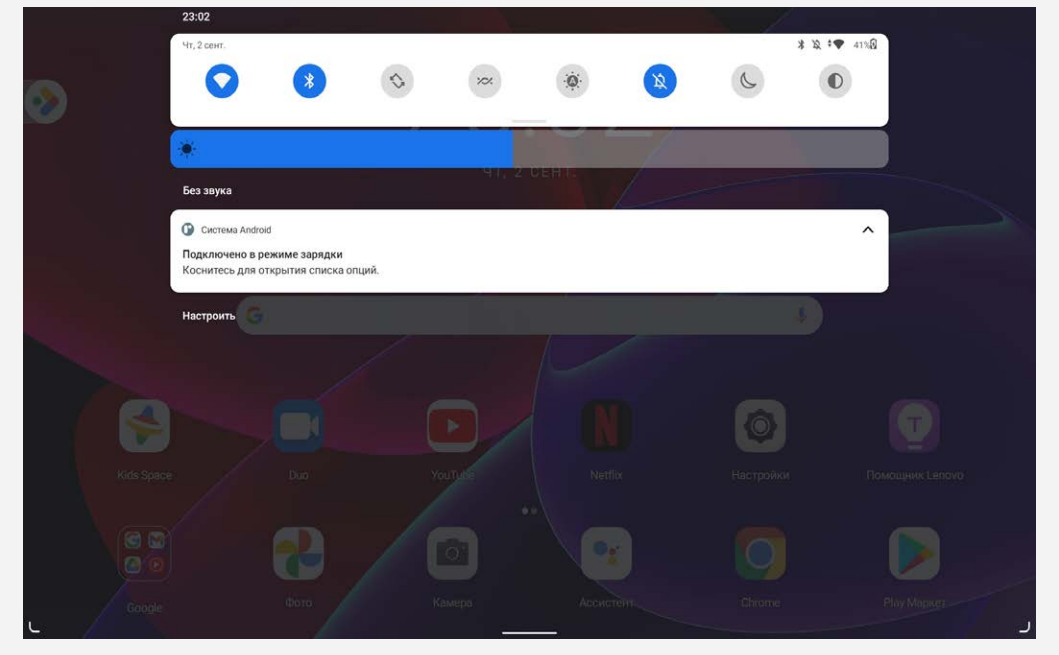

# Выбор режима подключения к компьютеру

Можно выбрать один из следующих вариантов:

- **Передача файлов**: выберите этот режим, если нужно перенести файлы, например фотографии, видеозаписи и мелодии звонка с планшета на компьютер и наоборот.
- **USB-модем**: выберите этот режим, если вы хотите совместно использовать сеть со своим компьютером.
- **MIDI**: выберите этот режим, если требуется использовать приложения с поддержкой MIDI, установленные на устройстве, совместно с программным обеспечением MIDI на компьютере.
- **PTP**: выберите этот режим, если нужно перенести только фотографии и видеозаписи с планшета на компьютер и наоборот.
- **Без передачи данных**: выберите этот режим, если требуется только зарядить телефон.

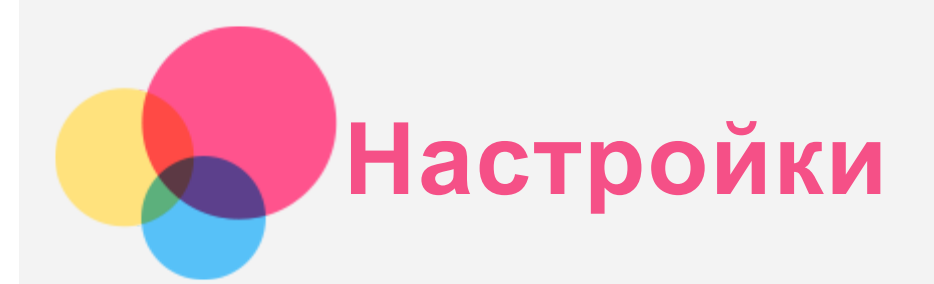

# Установка языка

- 1. Перейдите в **Настройки** > **Система** > **Язык и ввод** > **Языки** > **Добавить**.
- 2. Выберите язык, который вы хотите добавить.
- 3. Нажмите и удерживайте  $=$ , чтобы перетащить добавленный язык в первую строку.

# Настройка блокировки экрана

Перейдите в **Настройки** > **Безопасность** > **Блокировка экрана** и выберите режим блокировки экрана.

# Настройка звука

Перейдите в **Настройки** > **Звук**. Здесь можно установить мелодию звонка, сигнал уведомления по умолчанию и т. д., а также настроить громкость звонка.

# Настройка распознавания лица

Перейдите в **Настройки** > **Безопасность** > **Распознавание лица** и следуйте указаниям на экране для настройки устройства.

# Функция Диспетчер батареи

Когда Диспетчер батареи обнаруживает, что приложения расходуют заряд батареи, вам предоставляется возможность ограничить работу соответствующих приложений. Ограниченные приложения могут работать некорректно, а направляемые уведомления могут приходить с задержкой.

Перейдите в **Настройки** > **Батарея** > **Диспетчер батареи** для включения или выключения Диспетчера батареи.

# Ночной режим и информация о безопасности

#### Ночной режим

При включенном Ночном режиме оттенок экран становится янтарным, сокращаю количество голубого света. Это повышает комфорт чтения или просмотра экрана в тускло освещенных местах. Перейдите в **Настройки > Дисплей > Ночной режим** и нажмите **ВКЛЮЧИТЬ СЕЙЧАС/ВЫКЛЮЧИТЬ СЕЙЧАС** для включения или выключения указанного режима.

Настройка цветовой температуры: Войдите в меню «Ночной режим» и переместите ползунок цветовой температуры в необходимое положение.

#### Информация о безопасности

Устройство следует использовать в хорошо освещенных местах и во время его использования

держать на достаточном расстоянии от глаз. Для предотвращения перенапряжения глаз регулярно делайте перерывы и отводите взгляд от экрана.

# Возврат к заводским настройкам

Функция «Возврат к заводским настройкам» удаляет все данные с внутренней памяти вашего планшета. Перед выполнением сброса настроек сделайте резервную копию важных данных на планшете. Для возврата к заводским настройкам по умолчанию перейдите в **Настройки** > **Система** > **Сброс настроек** > **Удалить все данные (сброс к заводским настройкам)**, а затем коснитесь **Удалить все данные**.

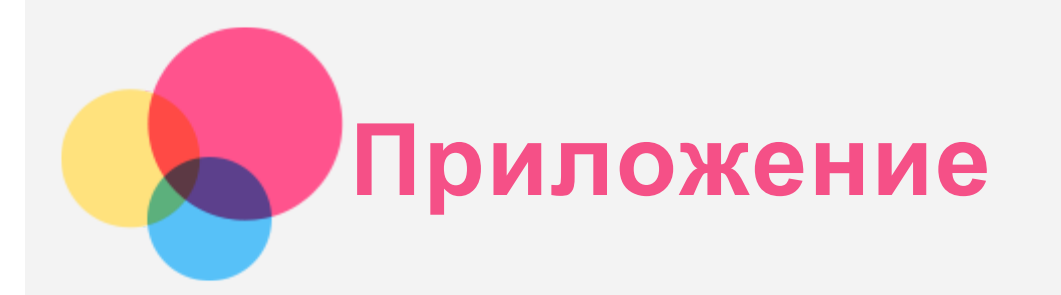

# Важная информация о технике безопасности и обращении с устройством

Чтобы избежать травм, ущерба для имущества или случайного повреждения устройства, ознакомьтесь со всей информацией в этом разделе, прежде чем использовать устройство. Дополнительные советы по безопасной эксплуатации устройства см. на странице [http://www.lenovo.com/safety.](http://www.lenovo.com/safety)

#### Обращайтесь с устройством осторожно

Не роняйте, не сгибайте и не прокалывайте устройство, не вставляйте в него посторонние объекты и не кладите на него тяжелые предметы. Это может привести к повреждению внутренних компонентов, чувствительных к механическому воздействию.

Экран устройства сделан из стекла, которое может разбиться, если устройство упадет на твердую поверхность, подвергнется сильному механическому воздействию или удару о тяжелый предмет. Если стекло разбилось или треснуло, не трогайте его и не пытайтесь извлечь его из устройства. Немедленно прекратите работу с устройством и обратитесь в службу технической поддержки компании Lenovo за информацией о ремонте, замене или утилизации.

Используйте устройство вдали от источников тепла или высокого напряжения, например электроприборов, электрических обогревателей или электрического оборудования для приготовления пищи. Во избежание поломки устройства используйте его только при температуре от 0°C до 40°C (хранение при температуре от -20°C до 60 °C).

Избегайте попадания устройства под дождь, воздействия на него воды, избыточной влаги, пота и других жидкостей.

#### Не разбирайте устройство и не вносите изменения в его конструкцию

Ваше устройство герметично закрыто. Внутри него нет элементов, подлежащих обслуживанию конечным пользователем. Ремонт всех внутренних компонентов должен выполняться авторизованным центром обслуживания или уполномоченным специалистом компании Lenovo. Попытки вскрыть устройство или внести изменения в его конструкцию приведут к аннулированию гарантии.

#### Замечание по встроенной батарее

Не пытайтесь заменять встроенную литий-ионную батарею. При замене батареи на батарею неправильного типа возникает опасность взрыва. Инструкции по замене можно получить в службе поддержки компании Lenovo.

Уведомление о пластиковых пакетах

**ОПАСНОСТЬ:**

**Пластиковые пакеты могут быть опасными. Держите их вне досягаемости детей, чтобы исключить возможность удушения.**

#### Информация об адаптере

- **Предохраняйте устройство и адаптер переменного тока от попадания влаги.** Не погружайте устройство в воду и не оставляйте его в местах, в которых в него может попасть вода или другие жидкости.
- **Используйте только утвержденные способы зарядки.**

Примечание. Используйте только стандартные адаптеры питания марки Lenovo. Использование адаптеров питания других производителей влияет на скорость зарядки, что ведет к неправильной зарядке и возможному повреждению оборудования.

- Подключайте стандартный адаптер питания к подходящей розетке.
- Для подключения устройства к ПК или устройству, соответствующему USB 2.0 или выше используйте стандартный кабель для передачи данных.

Зарядные устройства могут нагреваться при использовании в обычном режиме. Обеспечивайте вокруг них надлежащую вентиляцию. Отсоединяйте зарядное устройство в перечисленных ниже случаях:

- зарядное устройство попало под дождь, подверглось воздействию жидкости или избыточной влаги;
- на зарядном устройстве есть признаки физических повреждений;
- зарядное устройство нужно очистить.

#### **Предупреждение:**

**Компания Lenovo не несет ответственности за работу и безопасность продуктов, изготовленных другими производителями и не одобренных Lenovo. Используйте только адаптеры переменного тока и батареи, одобренные компанией Lenovo.**

ИЗДЕЛИЕ НА ОСНОВЕ ЛАЗЕРНОЙ ТЕХНОЛОГИИ КЛАССА 1

СООТВЕТСТВУЕТ ТРЕБОВАНИЯМ EN/IEC 60825-1:2014

Осторожно: Неправильное использование элементов управления и регулировки и выполнение процедур, не описанных в настоящем документе, может привести к облучению, опасному для здоровья.

Изделие соответствует требованиям 21 CFR 1040.10 и 1040.11, за исключением отклонений от IEC 60825-1 Ed.3. согласно уведомлению о лазерах (Laser Notice) № 56 от 8 мая 2019 года.

Директива ErP ЕС (экологизация) (2009/125/EC): внешние адаптеры питания (регламент (ЕС) 2019/1782)

#### Требования экодизайна к энергопотребляющей продукции (2010) - UK SI 2010 No. 2617 (Ext PSU), SI 2020 No. 485 (Ntwk Standby), SI 2014 No. 1290 с учетом соответствующих поправок

Продукция Lenovo соответствует директиве ЕС, устанавливающей требования к экодизайну энергосвязанных изделий (ErP) и Требованиям экодизайна к продукции, связанной с энергопотреблением (СК). Подробнее см. ниже:

Декларация соответствия системы для ЕС доступна по

ссылкеhttps://www.lenovo.com/us/en/compliance/eu-doc, а для Великобритании – по ссылкеhttps://www.lenovo.com/us/en/compliance/uk-doc.

Предупреждения, касающиеся щелочных батарей (Требования, приведенные ниже, применяются к

#### щелочным элементам питания.)

При замене щелочных батарей используйте только совместимый тип или эквивалент, рекомендованный производителем. Щелочные батареи могут взорваться при неправильном использовании, обращении или утилизации. При утилизации щелочных батарей соблюдайте все соответствующие местные постановления и правила по утилизации батарей. А также:

- Не разбирайте батареи и не допускайте короткого замыкания батарей
- Вставьте батареи правильно, соблюдая символы +/-, соответствующие их полярности.
- Вынимайте батарейки из продукта, когда они не используются.
- Не заряжайте щелочные батареи.
- Не бросайте батареи в огонь.
- Не допускайте контакта металлических предметов с клеммами батареи.
- Не используйте одновременно новые и использованные батареи, а также батареи разных типов (например, щелочные с угольно-цинковыми).

Для правильной установки и снятия батареи следуйте инструкциям производителя для этого продукта. Храните батарейки в недоступном для маленьких детей месте. В случае проглатывания немедленно обратитесь к врачу. Если батареи протекают, избегайте попадания электролита на кожу и в глаза. Если аккумуляторная жидкость уже попала на вашу кожу, промойте кожу чистой водой. Если аккумуляторная жидкость уже попала вам в глаза, не протирайте глаза. Немедленно обратитесь к врачу.

#### Предупреждение об эксплуатации на высоком уровне громкости

Предупреждение: воздействие громкого звука от любого источника в течение продолжительного времени может негативно отразиться на состоянии слуха. Чем громче звук, тем меньшее время требуется на возникновение негативных последствий для слуха. Для защиты слуха:

- Ограничьте время использования гарнитур и наушников с высоким уровнем громкости.
- Избегайте увеличения громкости с целью заглушить шум вокруг вас.

Уменьшайте громкость, если вы не можете слышать людей, находящихся рядом с вами. Если вы ощутите дискомфорт, включая ощущение давления, заложенности или звона в ушах, или если речь собеседника звучит приглушенно, необходимо прекратить слушать устройство с использованием наушников и проверить слух у врача.

# ")S

Чтобы не допустить нарушения слуха, не прослушивайте музыку на высокой громкости в течение длительного времени.

#### Будьте осторожны при использовании устройства в автомобиле или на велосипеде

Помните о том, что ваша безопасность и безопасность других людей важнее всего. Соблюдайте закон. Местные законы и нормативные предписания могут регламентировать использование переносных электронных устройств, таких как ваше, при езде в автомобиле или на велосипеде.

#### Соблюдайте требования местных законов и нормативных предписаний относительно утилизации

По завершении срока службы устройства не ломайте его, не сжигайте, не топите в воде и не утилизируйте иным образом в нарушение местных законов и нормативных предписаний. Некоторые внутренние компоненты содержат вещества, которые могут взорваться, утечь или оказать отрицательное воздействие на окружающую среду в случае ненадлежащей утилизации.

Для получения дополнительной информации см. раздел «Информация о переработке и защите окружающей среды».

#### Храните устройство и принадлежности вне досягаемости детей

Устройство содержит мелкие детали, которыми маленькие дети могут случайно подавиться. Кроме того, в случае падения или удара о твердую поверхность стеклянный экран может разбиться или треснуть.

#### Защищайте имеющиеся данные и программное обеспечение

Не удаляйте неизвестные файлы и не переименовывайте файлы и каталоги, созданные не вами: эти действия могут привести к сбою в работе программ.

Имейте в виду, что при обращении к сетевым ресурсам устройство становится уязвимым для компьютерных вирусов, хакеров, программ-шпионов и других вредоносных действий, которые могут повредить устройство, программы или данные. Вы должны обеспечить достаточную защиту с помощью брандмауэров, антивирусных и антишпионских программ, которые требуется своевременно обновлять.

Старайтесь не приближать устройство к электроприборам. Сюда относятся электрические вентиляторы, радиоприемники, мощные динамики, кондиционеры и микроволновые печи. Мощные магнитные поля, создаваемые этими электроприборами, могут повредить экран и данные на устройстве.

#### Помните о том, что устройство нагревается

Когда устройство включено или заряжается батарея, некоторые компоненты могут нагреваться. Температура этих частей зависит от интенсивности работы системы и уровня зарядки батареи. При продолжительном контакте с телом даже через одежду может возникнуть чувство дискомфорта и даже произойти ожог. Не допускайте продолжительного контакта нагревающихся компонентов устройства с руками, ногами или другими частями тела.

# Замечание об электромагнитном излучении

#### Заявление о соответствии требованиям Федеральной комиссии связи (FCC)

Данное оборудование было протестировано и признано соответствующим ограничениям для цифрового оборудования класса B, в соответствии с частью 15 правил Федеральной комиссии связи (FCC). Данные ограничения разработаны для обеспечения надлежащей защиты от вредных помех при установке в жилых помещениях. Данное оборудование генерирует, использует и может излучать радиочастотную энергию, и в случае установки и использования не в соответствии с инструкциями может послужить причиной вредных для радиосвязи помех. Однако, гарантия отсутствия помех при конкретной установке не предоставляется. В случае, если данное оборудование служит причиной возникновения вредных помех для радио- или телевизионного приема, что может быть определено путем включения и выключения устройства, пользователю следует попытаться исправить возникновение помех одним из следующих способов:

- Изменить ориентацию или расположение приемной антенны.
- Увеличить расстояние между оборудованием и приемником.
- Подключите оборудование в розетку, отличную от той, к которой подключен приемник.
- Обратитесь к авторизованному дилеру или представителю службы поддержки для получения помощи.

Lenovo не несет ответственности за любые радио- или телевизионные помехи, вызванные несанкционированными изменениями данного оборудования. Несанкционированные изменения или модификации могут привезти к утрате пользователем права на эксплуатацию оборудования. Данное устройство соответствует части 15 правил Федеральной комиссии связи (FCC). При эксплуатации должны соблюдаться два следующих условия: (1) Данное устройство не должно создавать помех и (2) данное устройство должно быть устойчиво к любым помехам, в том числе к таким, которые могут стать причиной его неправильной работы. Ответственная сторона:

Lenovo (United States) Incorporated 1009 Think Place - Building One Morrisville, NC 27560, США Телефон: 1-919-294-5900

#### Предупреждение ISED

Данное устройство соответствует промышленным стандартам RSS Министерства инноваций, науки и экономического развития Канады в отношении оборудования, не подлежащего лицензированию. При эксплуатации должны соблюдаться два следующих условия:

(1) данное устройство не должно создавать помех,

(2) данное устройство должно быть устойчиво к любым помехам, в том числе к таким, которые могут стать причиной его неправильной работы.

Le présent appareil est conforme aux CNR d'Industrie Canada applicables aux appareils radio exempts de licence. L'exploitation est autorisée aux deux conditions suivantes:

(1) l'appareil ne doit pas produire de brouillage, et

(2) l'utilisateur de l'appareil doit accepter tout brouillage radioélectrique subi, même si le brouillage est susceptible d'en compromettre le fonctionnement.

#### Заявление о соответствии классу B по стандарту VCCI для Японии

この装置は、クラスB情報技術装置です。この装置は、家庭環境で使用することを目的としていますが、この装 置がラジオやテレビジョン受信機に近接して使用されると、受信障害を引き起こすことがあります。 取扱説明書 に従って正しい取り扱いをして下さい。VCCI-B

#### Заявление о соответствии для изделий, подключаемых к линиям электропередач с номинальным током не более 20 А на одну фазу, для Японии

日本の定格電流が 20A/相 以下の機器に対する高調波電流規制 高調波電流規格 JIS C 61000-3-2 適合品

# Информация об экологической безопасности, переработке и утилизации

#### Общее заявление о переработке

Lenovo поддерживает владельцев электронного оборудования, которые ответственно подходят к утилизации ненужного оборудования. Компания Lenovo предлагает владельцам устройств различные программы и услуги по переработке устройств. Дополнительные сведения об утилизации устройств Lenovo см. по адресу http://www.lenovo.com/recycling.

#### Важная информация о батарее и утилизации отходов производства электрического и электронного оборудования (WEEE)

Информация о порядке возврата и утилизации отходов производства электрического и электронного

оборудования (WEEE), а также отработанных батарей и аккумуляторов на территории Европейского Союза и Соединенного Королевства

# Символ перечеркнутого мусорного бака на колесах применяется только в странах, где действуют Директива об утилизации электрического и электронного оборудования (WEEE) и Правила утилизации аккумуляторных батарей на территории Европейского Союза (ЕС) и Соединенного Королевства (Великобритания).

Оборудование и батареи/аккумуляторы маркируются в соответствии с местными нормативными предписаниями, регулирующими порядок утилизации отработанного электрического и электронного оборудования (WEEE), а также отработанных батарей и аккумуляторов. Указанные нормы определяют общий порядок возврата и утилизации использованного оборудования и батарей/аккумуляторов с учетом особенностей каждого региона. Данная маркировка наносится на различные изделия и означает, что по истечении срока службы они должны передаваться в специальные пункты приема и утилизироваться в установленном порядке, отдельно от бытовых отходов.

В маркировке на батарее также может быть указано химическое обозначение содержащегося в ней металла (Pb для свинца, Hg для ртути и Cd для кадмия).

Пользователям электрического и электронного оборудования (EEE) и батарей/аккумуляторов с символом перечеркнутого мусорного бака на колесах запрещается утилизировать такое оборудование как обычный бытовой мусор. Указанные изделия подлежат сдаче в специальный пункт приема для возврата, переработки и восстановления отработанного электрического и электронного оборудования и батарей/аккумуляторов с целью снижения их потенциального воздействия на окружающую среду и здоровье людей из-за наличия опасных веществ. Электрическое и электронное оборудование (EEE) Lenovo может содержать детали и компоненты, которые по окончанию срока службы могут быть классифицированы как вредные отходы. Оборудование EEE и отходы электрического и электронного оборудования (WEEE) можно бесплатно доставить в пункт продажи или любому дистрибьютору, занимающемуся реализацией электрического и электронного оборудования, аналогичного по своему характеру и функциональному назначению отработанному оборудованию EEE или WEEE.

Перед размещением электрического и электронного оборудования (EEE) в системе или пункте сбора отходов конечный пользователь оборудования, содержащего батареи и (или) аккумуляторы, обязан извлечь указанные батареи и аккумуляторы и отдельно передать их для утилизации в установленном порядке.

Утилизация литиевых батарей и аккумуляторных блоков, входящих в состав продукции Lenovo: В изделии Lenovo может быть установлена плоская круглая литиевая батарейка. Сведения о ней приведены в документации к изделию. Если батарейку необходимо заменить, обратитесь по месту приобретения изделия или к уполномоченному представителю компании Lenovo с запросом на обслуживание. Если литиевую батарейку необходимо утилизировать, оберните ее виниловой лентой, обратитесь по месту приобретения изделия или к оператору по утилизации отходов и следуйте полученным указаниям.

Устройство Lenovo может содержать литий-ионный или никель-металл-гидридный аккумулятор. Сведения о нем приведены в документации к изделию. Если аккумулятор необходимо утилизировать, оберните его виниловой лентой, обратитесь в центр продаж или обслуживания

Lenovo, по месту приобретения изделия или к оператору по утилизации отходов и следуйте полученным указаниям. Необходимую информацию по данному вопросу также можно найти в руководстве пользователя.

Установленный порядок приема отработанной продукции и обращения с ней можно узнать, перейдя по ссылке:

https://www.lenovo.com/environment

Дополнительную информацию по WEEE см. на веб-сайте:

https://www.lenovo.com/recycling

#### Информация о переработке батарей для Бразилии

#### **Declarações de Reciclagem no Brasil**

Descarte de um Produto Lenovo Fora de Uso Equipamentos elétricos e eletrônicos não devem ser descartados em lixo comum, mas enviados à pontos de coleta, autorizados pelo fabricante do produto para que sejam encaminhados e processados por empresas especializadas no manuseio de resíduos industriais, devidamente certificadas pelos orgãos ambientais, de acordo com a legislação local. A Lenovo possui um canal específico para auxiliá-lo no descarte desses produtos. Caso você possua um produto Lenovo em situação de descarte, ligue para o nosso SAC ou encaminhe um e-mail para: reciclar@lenovo.com, informando o modelo, número de série e cidade, a fim de enviarmos as instruções para o correto descarte do seu produto Lenovo.

#### Информация об утилизации для Японии

Информацию о переработке и утилизации для Японии можно найти на странице по адресу http://www.lenovo.com/recycling/japan.

#### Информация о переработке для Индии

Информацию о переработке и утилизации для Индии можно найти на странице по адресу http://www.lenovo.com/social\_responsibility/us/en/sustainability/ptb\_india.html.

#### Маркировка переработки батарей

Информация о переработке батарей для Тайваня

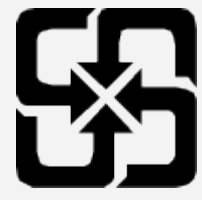

Информация о переработке батарей для США и Канады

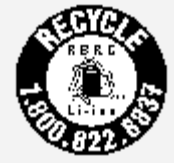

US & Canada Only

Информация о соответствии стандарту ENERGY STAR

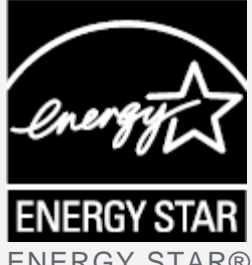

ENERGY STAR® — это совместная программа Агентства по охране окружающей среды США и Министерства энергетики США по использованию энергоэффективной продукции и применению соответствующих практик с целью сокращения расходов и защиты окружающей среды. Мы рады сообщить, что компания Lenovo производит изделия, соответствующие стандарту ENERGY STAR. Значок ENERGY STAR можно увидеть прикрепленным к компьютеру или отображенным в интерфейсе настроек питания. Планшеты компании Lenovo следующего модельного ряда, если они имеют значок ENERGY STAR, спроектированы и испытаны на соответствие требованиям программы ЕNERGY STAR для планшетов.

#### Lenovo TB-J616F

Используя изделия, отмеченные значком ENERGY STAR, а также применяя энергосберегающие функции планшета, вы помогаете сократить энергопотребление. Уменьшение потребления электроэнергии, в свою очередь, помогает снизить расходы на нее, предотвратить загрязнение окружающей среды, а также сократить выброс парниковых газов.

Подробную информацию об ENERGY STAR см. по адресу http://www.energystar.gov. Компания Lenovo приветствует ваше стремление сделать эффективное энергопотребление неотъемлемой частью вашей повседневной деятельности. Чтобы поддержать это стремление, Lenovo установила по умолчанию следующие функции энергосбережения, активируемые по истечении заданного периода времени простоя компьютера: Схема управления питанием: по умолчанию

Отключение экрана: после 30 секунд бездействия.

Чтобы включить экран, необходимо нажать кнопку питания.

Функция «Пробуждение по локальной сети»: Н/Д

# Замечание по классификации для экспорта

В отношении данного продукта применяются нормативные положения о регулировании экспорта США (EAR). Продукту присвоен классификационный номер экспортного контроля (ECCN) 5A992.c. Продукт может быть повторно экспортирован, но не в страны из списка EAR E1, на которые распространяется эмбарго.

# Устранение неполадок

#### Во время установки отображается сообщение о недостаточном объеме памяти

Освободите место в памяти и повторите попытку установки.

#### Сенсорный экран не работает или не реагирует

Нажмите и удерживайте кнопку питания, пока устройство не отключится. Затем включите его обычным способом.

#### Устройство не включается или система аварийно выключается

Зарядите аккумулятор в течение получаса, затем нажмите и удерживайте кнопку питания, пока

устройство не отключится. Затем включите его обычным способом.

# Устройству не удается получить доступ в интернет по беспроводной сети

Выключите и включите заново беспроводной маршрутизатор или перейдите в «Настройки» и перезапустите функцию WLAN.

#### Устройство не выходит из спящего режима

Нажмите и удерживайте кнопку питания, пока устройство не отключится. Затем включите его обычным способом.